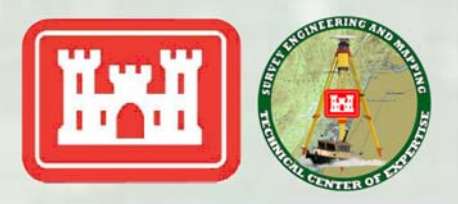

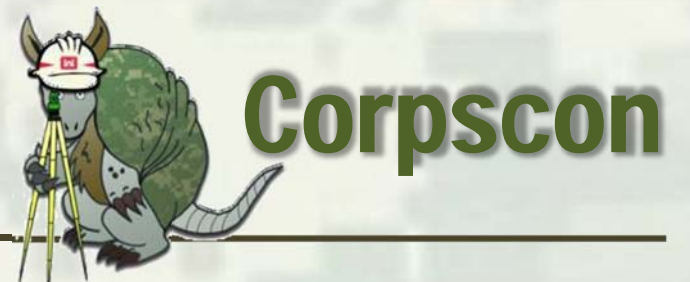

February 2016 Distribution Is Unlimited **https://cops.usace.army.mil/sites/EC/SM/default.aspx**

Mark W. Huber, 571-216-0365 mark.w.huber@usace.army.mil Survey Engineering and Mapping Technical Center of Expertise

## **SURVEYING AND MAPPING COMMUNITY OF PRACTICE Bulletin**

## **CORPSCON and Geoid12B:**

You can configure Corpscon6 to use Geoid12B by following the steps below:

1. Download all\* the Geoid12B files (g2012bu\*.bin) from the NGS site (http://www.ngs.noaa.gov/GEOID/GEOID12B/) to the Corpscon Geoid directory. 2. Save the attached file "geoid12b.txt" to the same directory "C:\Program Files\Corpscon6\Geoid\geoid12b.txt".

- 3. Open Corpscon and go to Convert->Setup and choose the Geoid tab page.
- 4. Select Custom Geoid Data Set->Geoid99/03 Code Base.

5. Browse to and select the geoid12b.txt file saved above "C:\Program

- Files\Corpscon6\Geoid\geoid12b.txt" as your Custom Area File.
- 6. Your configuration should look something like the image below
- 7. Press OK.

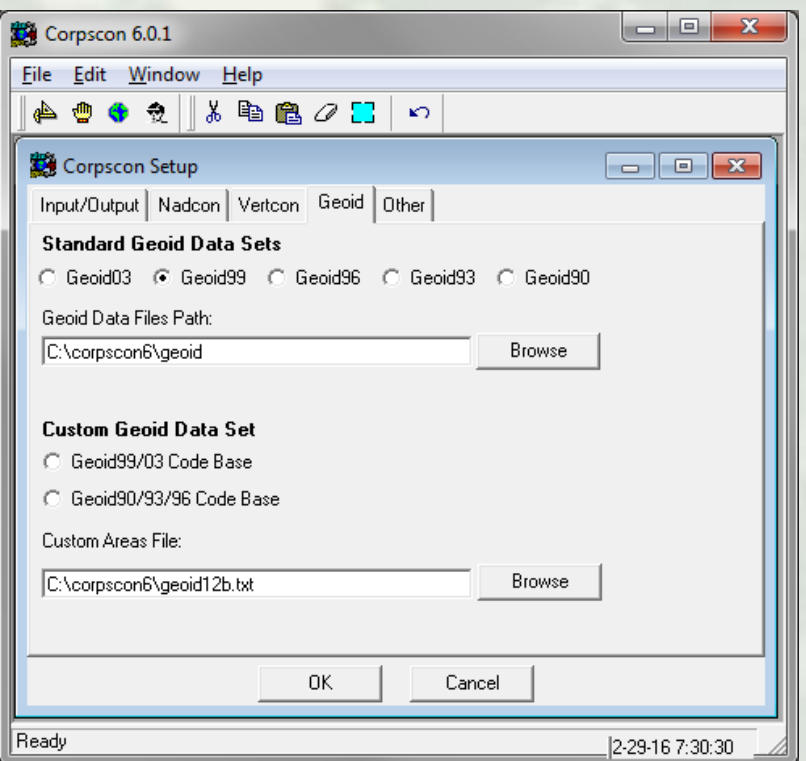

\* Note: You do not have to download all of the geoid12b files. You can download only those for the region(s) that you normally work in.

**!!! Caution !!! – Reminder: Corpscon 6x has a bug when outputting the CSF. The CSF is erroneous and should not be used. Corpscon 5 can be used for this. Both versions are available at http://www.agc.army.mil/Missions/Corpscon.aspx**